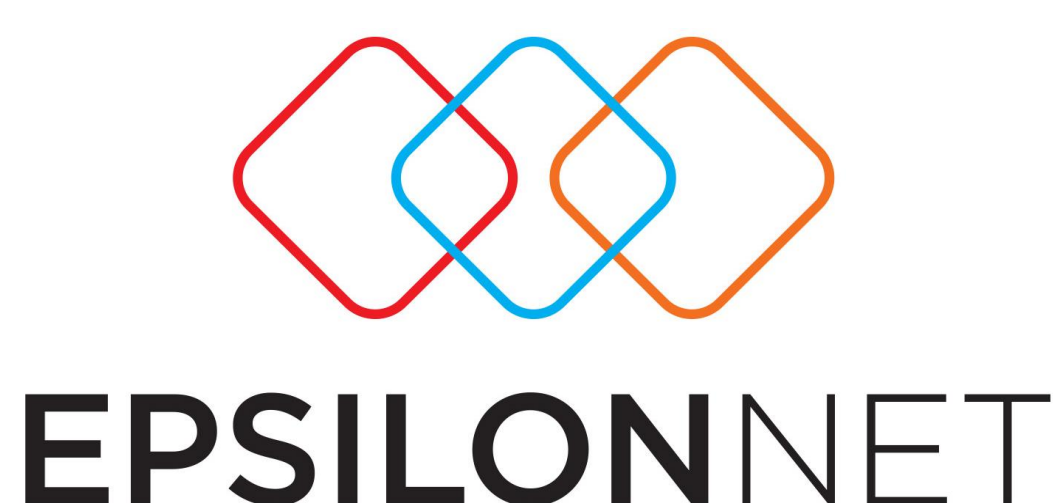

# **Ειδικό Καθεστώς Φ.Π.Α (39β)**

# **Αντιγραφή Παραμέτρων των Παραγόμενων Άρθρων/Εγγραφών**

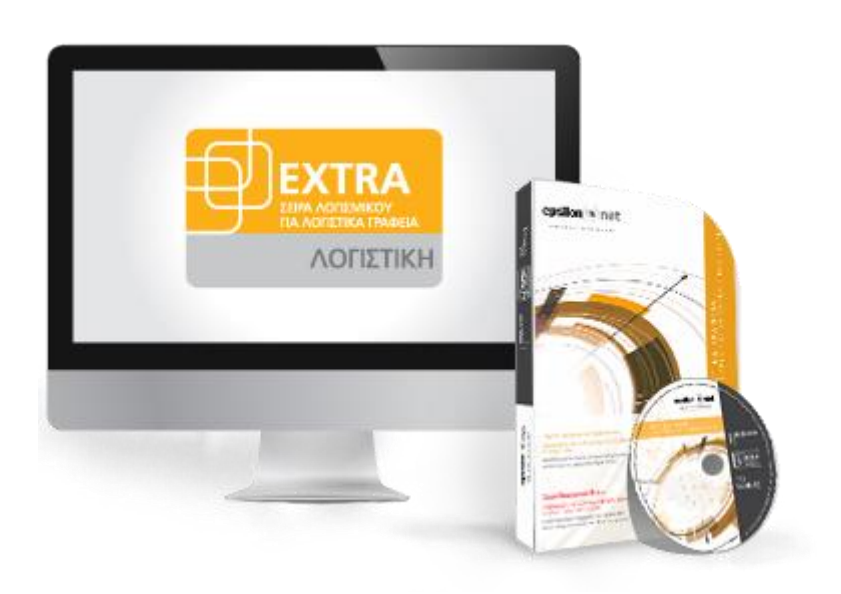

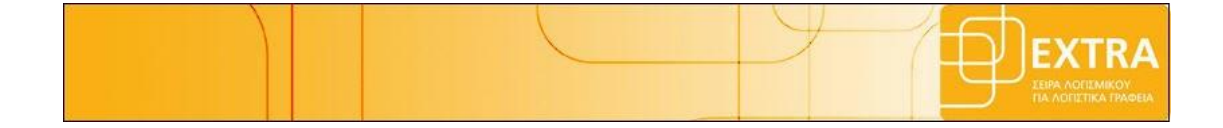

# <span id="page-1-0"></span>**Περιεχόμενα**

*,*

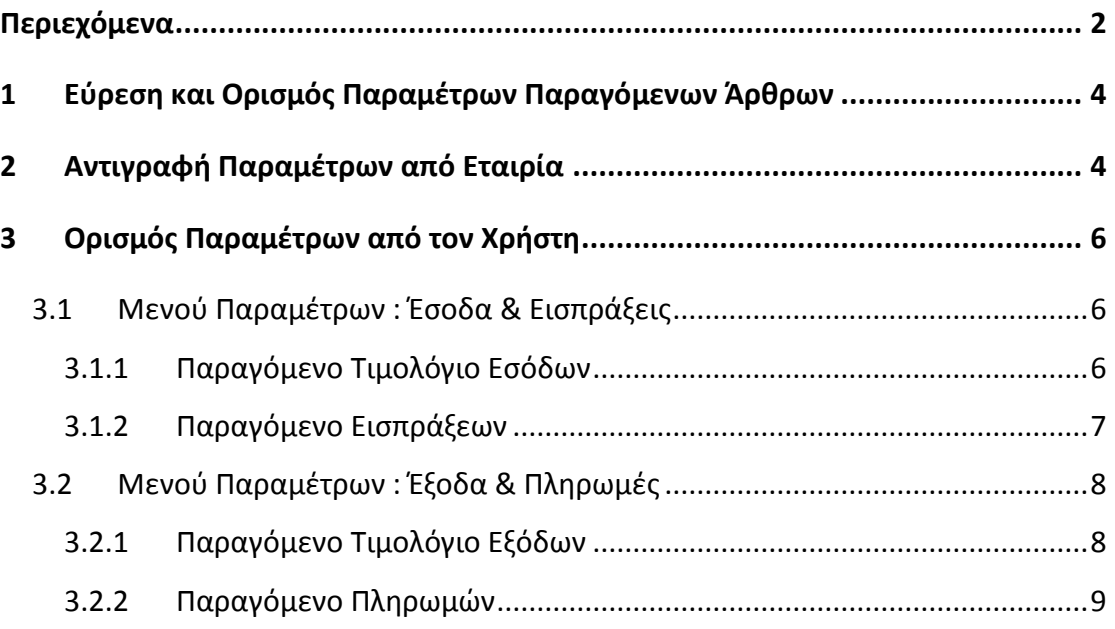

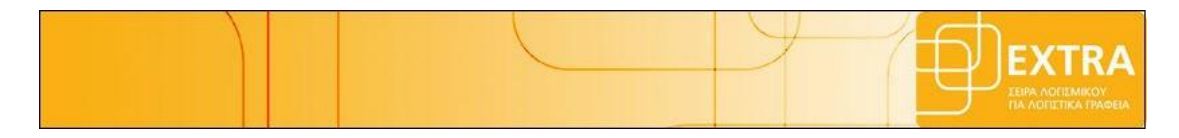

*Το συγκεκριμένο εγχειρίδιο δημιουργήθηκε για να βοηθήσει την κατανόηση της διαδικασίας εύρεσης και ορισμού παραμέτρων των παραγόμενων άρθρων για την ορθή παρακολούθηση και αποτύπωση της περιοδικής Φ.Π.Α αναφορικά με το ειδικό καθεστώς Φ.Π.Α του άρθρου 39β .*

*Παρακάτω προτείνεται μια αλληλουχία ενεργειών την οποία ο χρήστης πρέπει να ακολουθήσει για να αξιοποιήσει τις δυνατότητες της εφαρμογής.* 

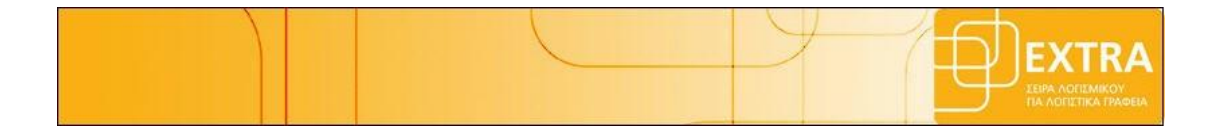

## <span id="page-3-0"></span>**1 Εύρεση και Ορισμός Παραμέτρων Παραγόμενων Άρθρων**

Εφόσον μία εταιρεία έχει ενταχθεί στο ειδικό καθεστώς Φ.Π.Α (39Β) , απαιτείται πέρα των καταχωρήσεων του χρήστη να δημιουργηθούν και μία σειρά αυτόματα παραγόμενων άρθρων για την ορθή παρακολούθηση και αποτύπωση της Περιοδικής Φ.Π.Α .

Ο χρήστης πριν επιλέξει την «**Δημιουργία Άρθρων 39Β**» πρέπει πρώτα να κάνει αντιγραφή παραμέτρων . Η επιλογή της αντιγραφής παραμέτρων μπορεί να ενεργοποιηθεί από τα εξής σημεία:

- από το μενού **Αρχείο** -> **Ειδικό Καθεστώς Φ.Π.Α (39Β)** -> **Παράμετροι**
- από την **συντόμευση** της γραμμής εργαλείων

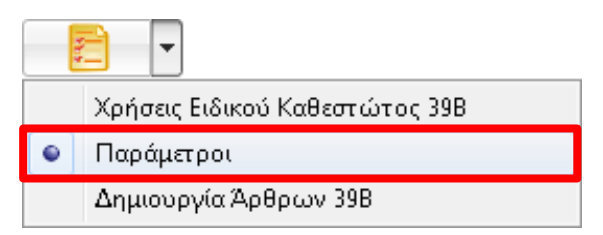

Στη φόρμα που εμφανίζεται, θα πρέπει να οριστούν οι παράμετροι βάσει των οποίων θα **δημιουργηθούν από την εφαρμογή τα παραγόμενα άρθρα .**Σε περίπτωση που δεν υπάρχουν παράμετροι, θα πρέπει είτε να εισαχθούν από το χρήστη είτε να αντιγραφούν από κάποια άλλη εταιρία.

# <span id="page-3-1"></span>**2 Αντιγραφή Παραμέτρων από Εταιρία**

Εάν ο χρήστης επιθυμεί να αντιγράψει παραμέτρους μπορεί να το πραγματοποιήσει επιλέγοντας **Συντήρηση** -> **Αντιγραφή Παραμέτρων από Εταιρία** -> **Γενικών Παραμέτρων** -> **Παράμετροι Δημ. Αυτόματων Εγγραφών Απόδοσης Φ.Π.Α 39β.**

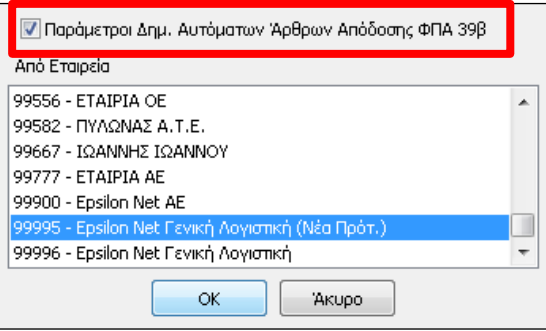

Ειδικό Καθεστώς Φ.Π.Α (39β) Σελίδα 4 από 9 Αντιγραφή Παραμέτρων Παραγόμενων Άρθρων

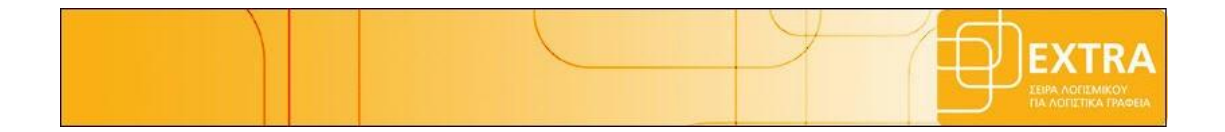

Εναλλακτικά ο χρήστης μπορεί μέσα από την φόρμα ορισμού των παραμέτρων να επιλέξει «**Αντιγραφή από εταιρία**», να ορίσει την εταιρία από την οποία επιθυμεί να αντλήσει τις παραμέτρους και να επιλέξει «**Εύρεση**».

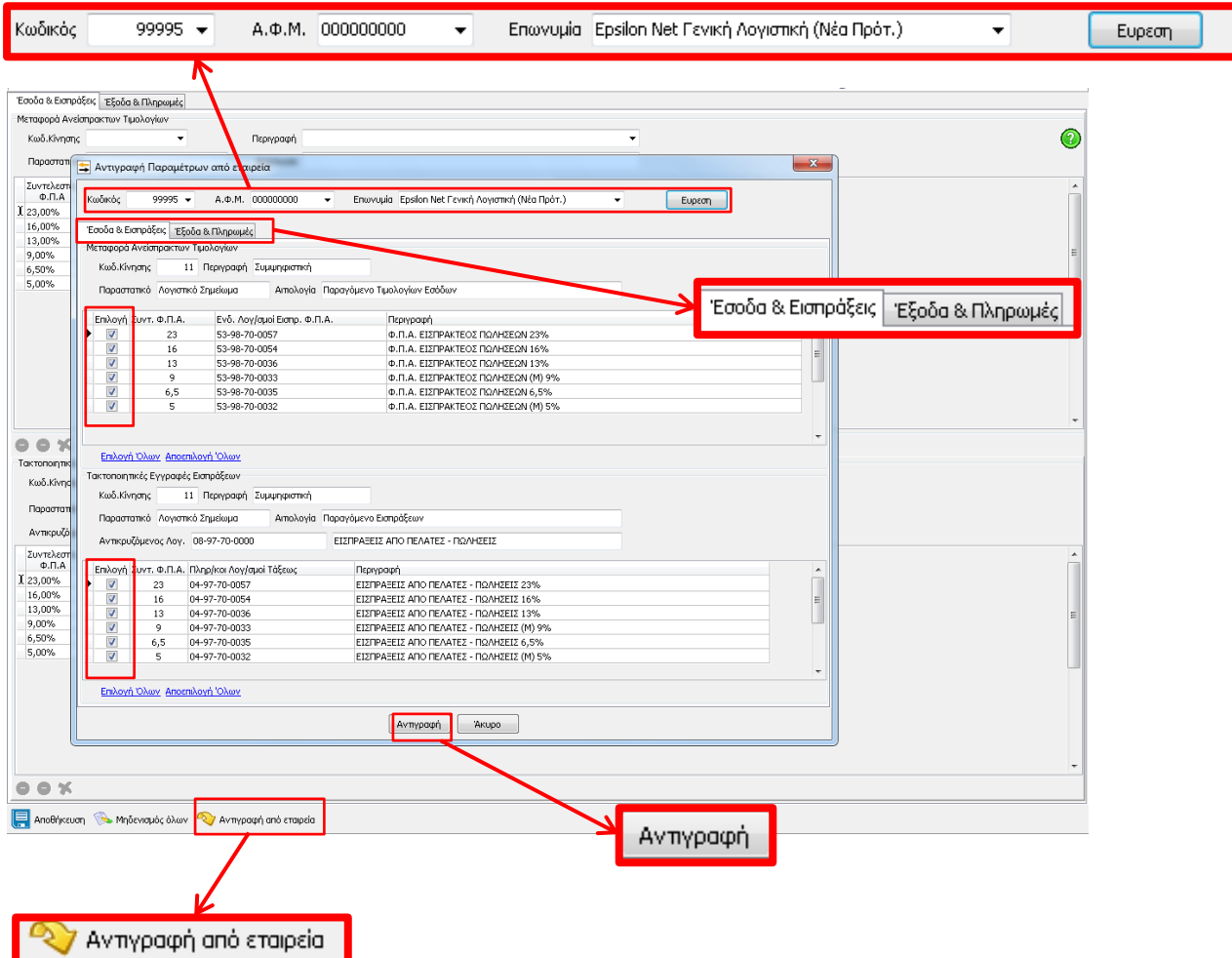

Στη συνέχεια θα πρέπει να επιλέξει τις παραμέτρους που επιθυμεί και στα δύο μενού παραμέτρων (Έσοδα & Εισπράξεις και Έξοδα & Πληρωμές) και τέλος με το πλήκτρο «**Αντιγραφή**» να ολοκληρώσει τη διαδικασία ορισμού των παραμέτρων.

Εφόσον ολοκληρωθεί η διαδικασία ο χρήστης επιλέγει «**Αποθήκευση**» και πλέον μπορεί να προχωρήσει στην επιλογή «**Δημιουργία Άρθρων 39Β**» για να δημιουργηθούν αυτόματα τα παραγόμενα άρθρα αναφορικά με το ειδικό καθεστώς Φ.Π.Α. 39β .

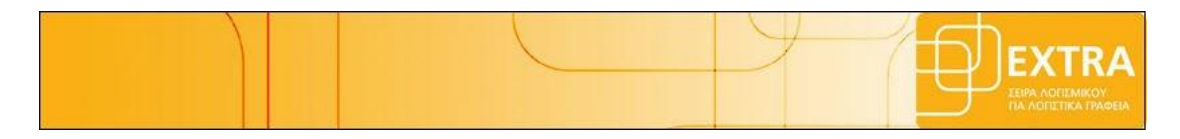

## <span id="page-5-0"></span>**3 Ορισμός Παραμέτρων από τον Χρήστη**

Ο χρήστης εφόσον το επιθυμεί μπορεί να ορίσει ο ίδιος τις παραμέτρους για την δημιουργία των παραγόμενων άρθρων . Για τον ορθό ορισμό των παραμέτρων ο χρήστης πρέπει να ακολουθήσει βασικά βήματα παραμετροποίησης των χαρακτηριστικών των λογαριασμών που θα χρησιμοποιήσει ανά περίπτωση .

#### <span id="page-5-1"></span>**3.1 Μενού Παραμέτρων : Έσοδα & Εισπράξεις**

Σε αυτό το μενού ο χρήστης ορίζει τους λογαριασμούς με τους οποίους θα δημιουργηθούν τα παραγόμενα άρθρα αναφορικά με τα παραστατικά εσόδων του αλλά και για τις αντίστοιχες εισπράξεις από του Πελάτες του .

#### <span id="page-5-2"></span>**3.1.1 Παραγόμενο Τιμολόγιο Εσόδων**

Σε αυτό το πεδίο πρέπει ο χρήστης να επιλέξει τους λογαριασμούς ανά συντελεστή Φ.Π.Α που θα λειτουργήσουν ως ενδιάμεσοι για το λογαριασμό του Φ.Π.Α πωλήσεων ώστε να μπορούμε να παρακολουθήσουμε το ποσό του Φ.Π.Α έως της είσπραξη του τιμολογίου από τον πελάτη . Το είδος του λογαριασμού που θα χρησιμοποιηθεί θα είναι χαρακτηρισμένο ως «**Άλλο**» και ο προτεινόμενος λογαριασμός για τα διπλογραφικά βιβλία είναι ο **53-98-70-00ΧΧ** .

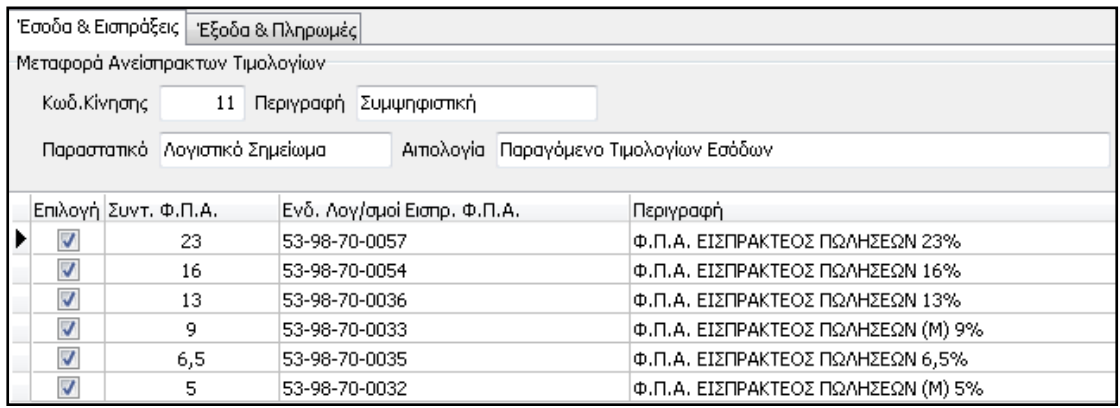

Αντίστοιχα για τα απλογραφικά προτείνεται ο λογαριασμός **53-7000** .

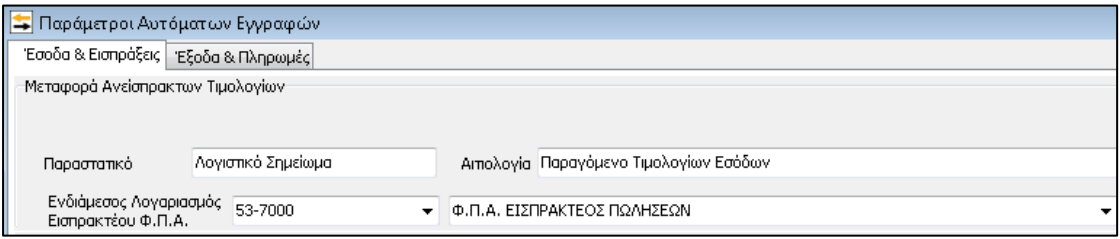

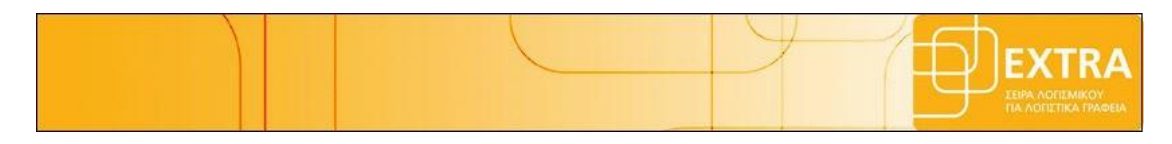

#### <span id="page-6-0"></span>**3.1.2 Παραγόμενο Εισπράξεων**

Σε αυτό το πεδίο πρέπει ο χρήστης να επιλέξει αρχικά τον λογαριασμό που θα λειτουργήσει ως αντικριζόμενος στην πληροφοριακή εγγραφή της είσπραξης καθώς και τους πληροφοριακού λογαριασμούς τάξεως ανά συντελεστή Φ.Π.Α για την ενημέρωση της περιοδικής με το ποσό που προέκυψε ως αποτέλεσμα της είσπραξης του τιμολογίου από τον πελάτη μας .Ο αντικριζόμενος λογαριασμός πρέπει να είναι χαρακτηρισμένος ως «**Πελάτης**» και ο προτεινόμενος λογαριασμός για τα διπλογραφικά βιβλία είναι ο **08-97-70-0000** ενώ οι πληροφορικοί λογαριασμοί τάξεως πρέπει να είναι χαρακτηρισμένοι ως «**Εκροή**» και οι προτεινόμενοι λογαριασμός είναι της μορφής **04-97-70-00ΧΧ**

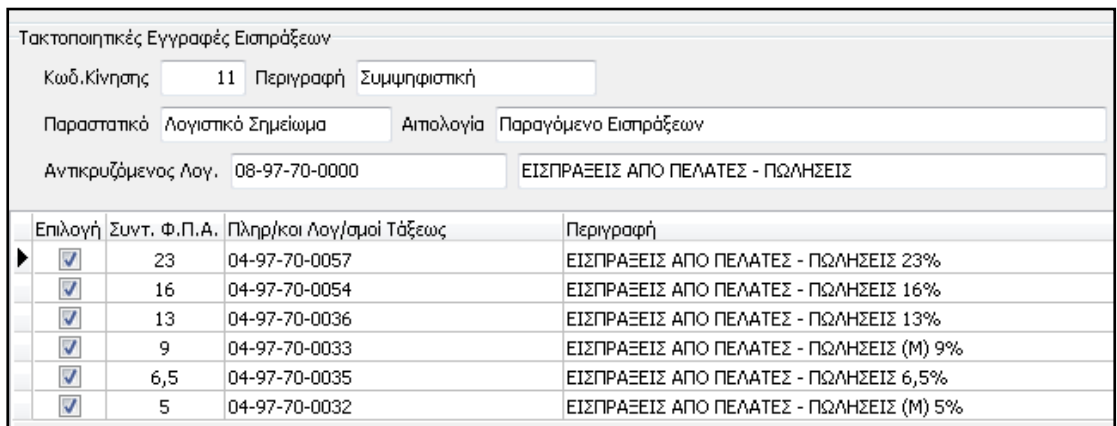

Αντίστοιχα για τα απλογραφικά βιβλία ο αντικριζόμενος λογαριασμός πρέπει να είναι χαρακτηρισμένος ως «**Πελάτης**» και ο προτεινόμενος λογαριασμός για τα είναι ο **08-7000** ενώ οι πληροφορικοί λογαριασμοί τάξεως πρέπει να είναι χαρακτηρισμένοι ως «**Έσοδο**» και οι προτεινόμενοι λογαριασμός είναι της μορφής **04-70ΧΧ**

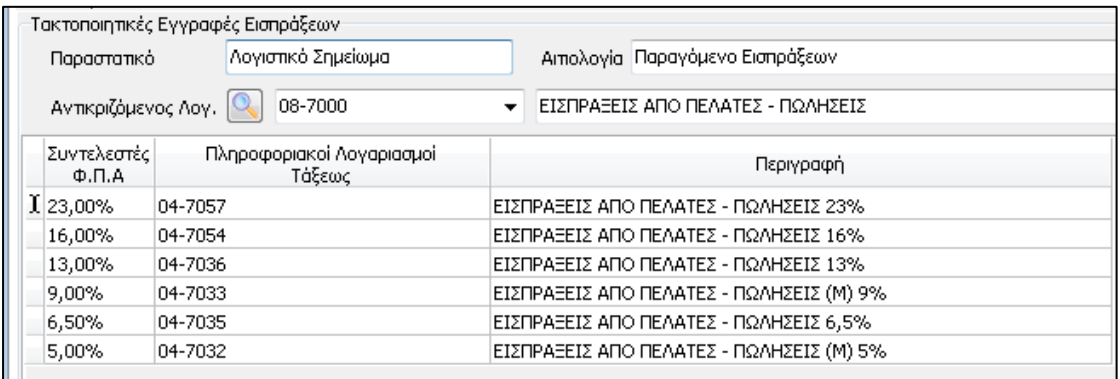

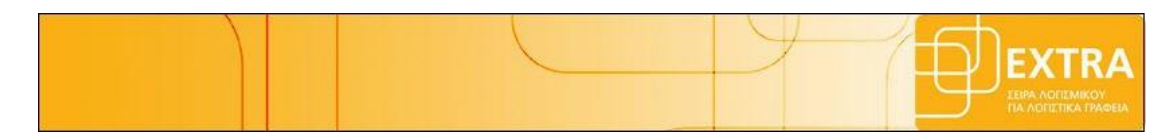

### <span id="page-7-0"></span>**3.2 Μενού Παραμέτρων : Έξοδα & Πληρωμές**

Σε αυτό το μενού ο χρήστης ορίζει τους λογαριασμούς με τους οποίους θα δημιουργηθούν τα παραγόμενα άρθρα αναφορικά με τα παραστατικά εξόδων του αλλά και για τις αντίστοιχες πληρωμές προς τους Προμηθευτές του .

#### <span id="page-7-1"></span>**3.2.1 Παραγόμενο Τιμολόγιο Εξόδων**

Σε αυτό το πεδίο πρέπει ο χρήστης να επιλέξει τους λογαριασμούς ανά συντελεστή Φ.Π.Α που θα λειτουργήσουν ως ενδιάμεσοι για το λογαριασμό του Φ.Π.Α πωλήσεων ώστε να μπορούμε να παρακολουθήσουμε το ποσό του Φ.Π.Α έως της πληρωμή του τιμολογίου στον προμηθευτή . Το είδος του λογαριασμού που θα χρησιμοποιηθεί θα είναι χαρακτηρισμένο ως «**Άλλο**» και ο προτεινόμενος λογαριασμός για τα διπλογραφικά βιβλία είναι ο **33-95-20-00ΧΧ** για τις αγορές και ο **33-95-60-00ΧΧ** για τις δαπάνες .

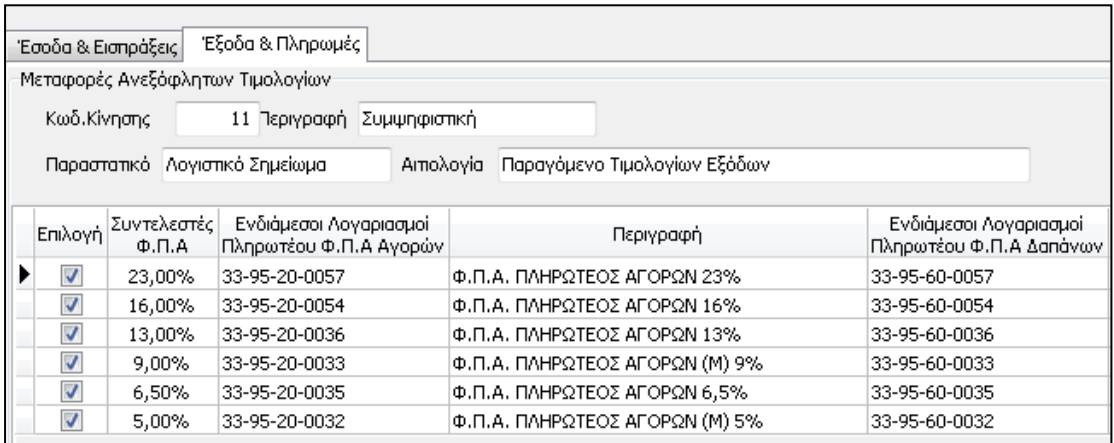

Αντίστοιχα για τα απλογραφικά προτείνεται ο λογαριασμός **33-2000** για τις αγορές και ο **33-6000** για τις δαπάνες .

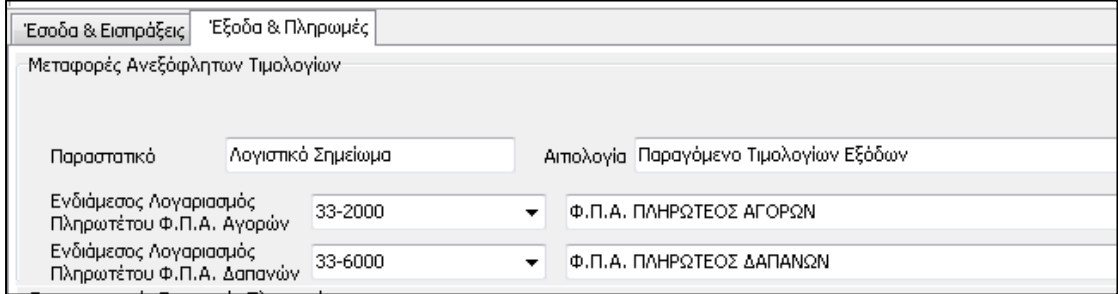

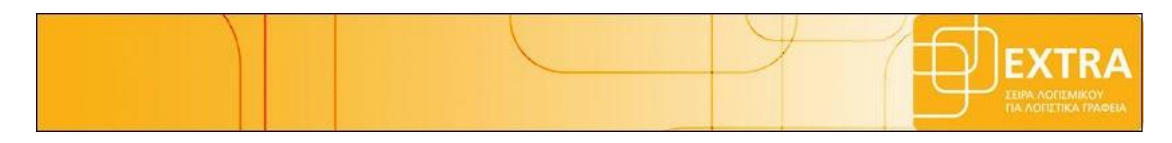

#### <span id="page-8-0"></span>**3.2.2 Παραγόμενο Πληρωμών**

Σε αυτό το πεδίο πρέπει ο χρήστης να επιλέξει αρχικά τον λογαριασμό που θα λειτουργήσει ως αντικριζόμενος στην πληροφοριακή εγγραφή της πληρωμής καθώς και τους πληροφοριακού λογαριασμούς τάξεως αγορών ανά συντελεστή Φ.Π.Α για την ενημέρωση της περιοδικής με το ποσό που προέκυψε ως αποτέλεσμα της εξόφλησης του παραστατικού του προμηθευτή μας .Ο αντικριζόμενος λογαριασμός πρέπει να είναι χαρακτηρισμένος ως «**Προμηθευτής**» και ο προτεινόμενος λογαριασμός για τα διπλογραφικά βιβλία είναι ο **04-97-50-0000** ενώ οι πληροφορικοί λογαριασμοί τάξεως αγορών πρέπει να είναι χαρακτηρισμένοι ως «**Εισροή**» και οι προτεινόμενοι λογαριασμοί είναι της μορφής **08-97-20-00ΧΧ** για τις αγορές και **08-97-60-00ΧΧ** για τις δαπάνες .

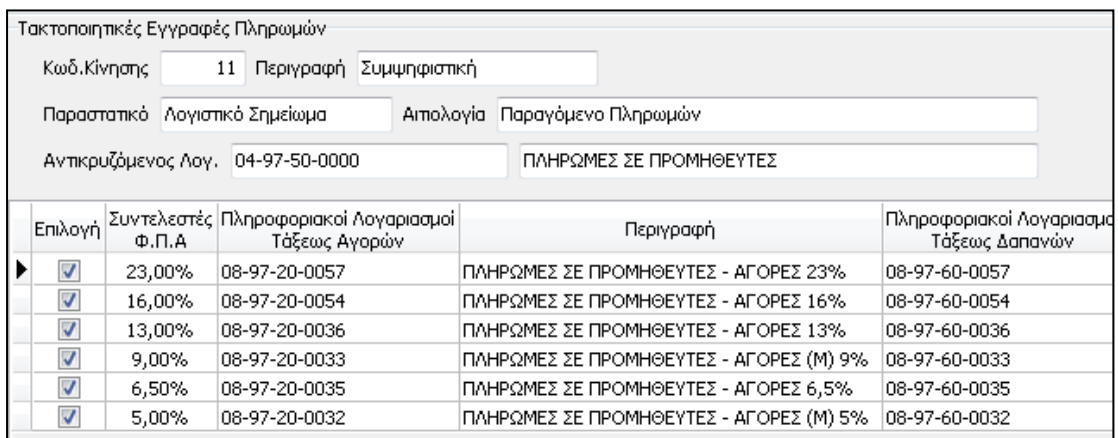

Αντίστοιχα για τα απλογραφικά βιβλία ο αντικριζόμενος λογαριασμός που προτείνεται είναι ο **04-5000** ενώ οι πληροφορικοί λογαριασμοί τάξεως αγορών που προτείνονται είναι της μορφής **08-20ΧΧ** για τις αγορές και **08-60ΧΧ** για τις δαπάνες .

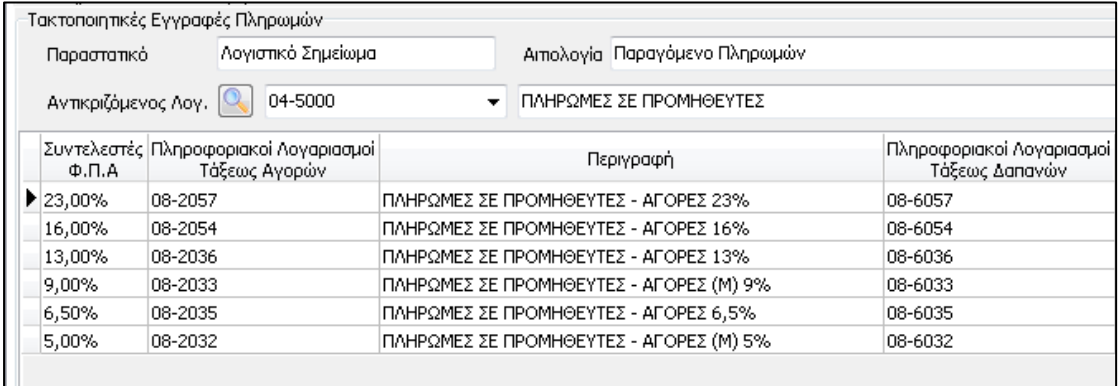